## 【電子会員証表示方法】

・2018 年度の会費納入確認後、会員ポータルサイトより確認いただけます

1、ホームページ上部の「会員ポータルサイト」をクリックする

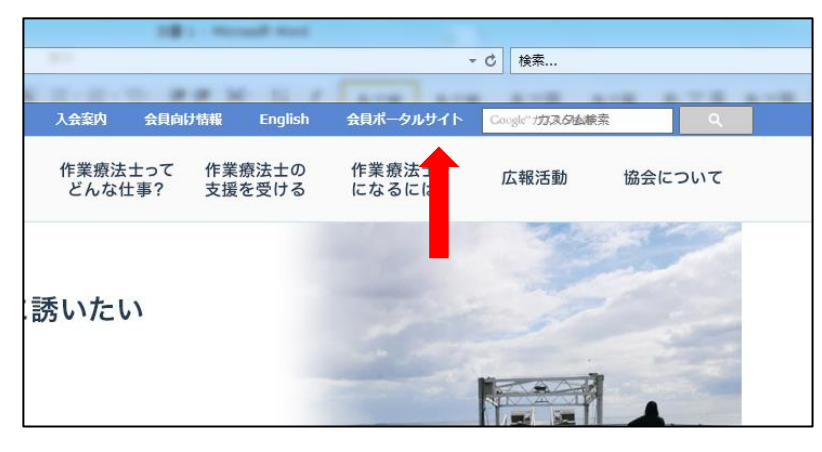

2、ログイン画面(<https://www.jaot.net/mm/portal>)に会員番号・パスワードを入力

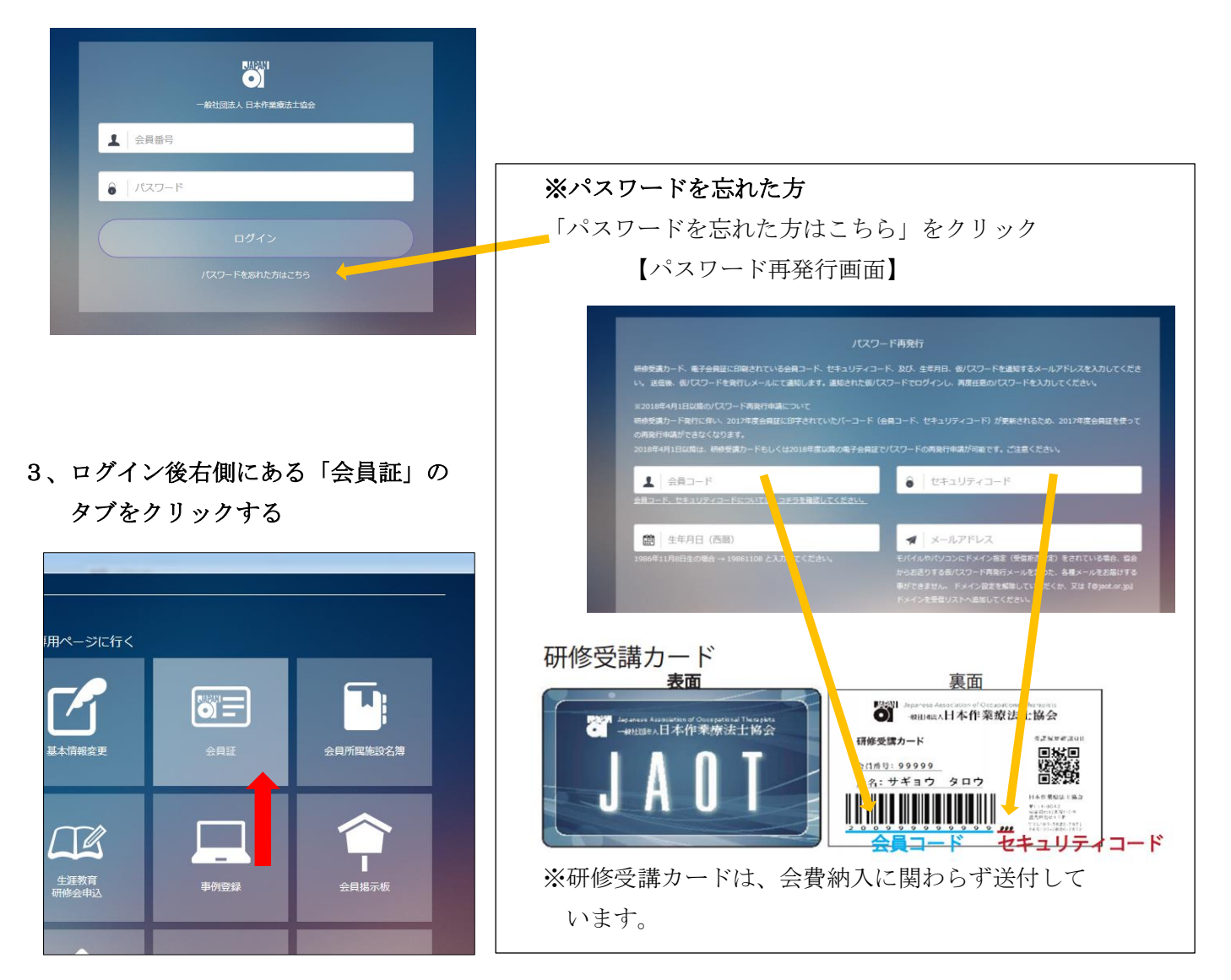